# GO HANDBOOK

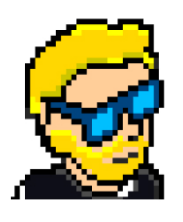

**FLAVIO COPES** 

## **Table of Contents**

[Preface](#page-2-0)

[The Go Handbook](#page-3-0)

**[Conclusion](#page-43-0)** 

# <span id="page-2-0"></span>**Preface**

The Go Handbook follows the 80/20 rule: learn in 20% of the time the 80% of a topic.

In particular, the goal is to get you up to speed quickly with Go.

This book is written by Flavio Copes. I **publish programming tutorials** on my blog [flaviocopes.com](https://flaviocopes.com/) and I organize a yearly bootcamp at [bootcamp.dev.](https://bootcamp.dev/)

You can reach me on Twitter [@flaviocopes.](https://twitter.com/flaviocopes)

Enjoy!

# <span id="page-3-0"></span>**The Go Handbook**

- [1. Preface](#page-3-1)
- [2. Getting started with Go](#page-4-0)
- [3. Install Go](#page-5-0)
- [4. Setup your editor](#page-7-0)
- [5. Hello, World!](#page-8-0)
- [6. Compiling and running the Go program](#page-11-0)
- [7. The workspace](#page-14-0)
- [8. Diving into the language](#page-15-0)
- [9. Variables](#page-17-0)
- [10. Basic types](#page-21-0)
- [11. Strings](#page-22-0)
- [12. Arrays](#page-24-0)
- $\bullet$  [13. Slices](#page-26-0)
- $\bullet$  [14. Maps](#page-29-0)
- $\bullet$  [15. Loops](#page-30-0)
- [16. Conditionals](#page-32-0)
- [17. Operators](#page-33-0)
- [18. Structs](#page-35-0)
- [19. Functions](#page-36-0)
- [20. Pointers](#page-38-0)
- [21. Methods](#page-40-0)
- [22. Interfaces](#page-40-1)
- [23. Where to go from here](#page-41-0)

## <span id="page-3-1"></span>**1. Preface**

Go is an awesome, simple, modern, fast programming language.

It's compiled, open source, strongly typed.

It was created by Google engineers with these main goals:

- make their projects compile (and run) faster
- be simple so people can pick it up in little time
- be low level enough but also avoid some pitfalls of being too low level
- be portable (compiled Go programs are binaries that do not require other files to run and are cross-platform, so they can be distributed easily)
- be boring, stable, predictable, offer less opportunities to make mistakes
- make it easy to take advantage of multiprocessor systems

and it was meant to be a replacement for C and C++ codebases some things simpler, like concurrency or memory management, with garbage collection.

Also, it was built to work along with C and C++ codebases, thanks to its C interoperability features.

Go can be used for many different needs, and it can solve both simple needs and very complex ones.

You can create command line utilities, networking servers, and it is widely used in many different scenarios.

Docker and Kubernetes are written in Go.

```
My favorite Static Site Generator (Hugo) is written in Go.
```
Caddy, a quite popular web server, is written in Go.

There's lots of different widely used tools that use this programming language under the hood.

This handbook will introduce you to this language.

#### <span id="page-4-0"></span>**2. Getting started with Go**

Here are a few things you should know before we dive into the specifics of the language.

First, [https://go.dev](https://go.dev/) is the homepage of the language. This will be your go-to resource to:

- Download the Go binaries (the go command and other related tools) from <https://go.dev/doc/install>
- Reference the official Go documentation<https://go.dev/doc/>
- See all the the Go packages <https://pkg.go.dev/>
- Access the Go Playground<https://go.dev/play/>
- … and more

## <span id="page-5-0"></span>**3. Install Go**

Go to <https://go.dev/doc/install> and download the package for your Operating System.

Run the installer, and at the end of the process you will have the go command available in your terminal:

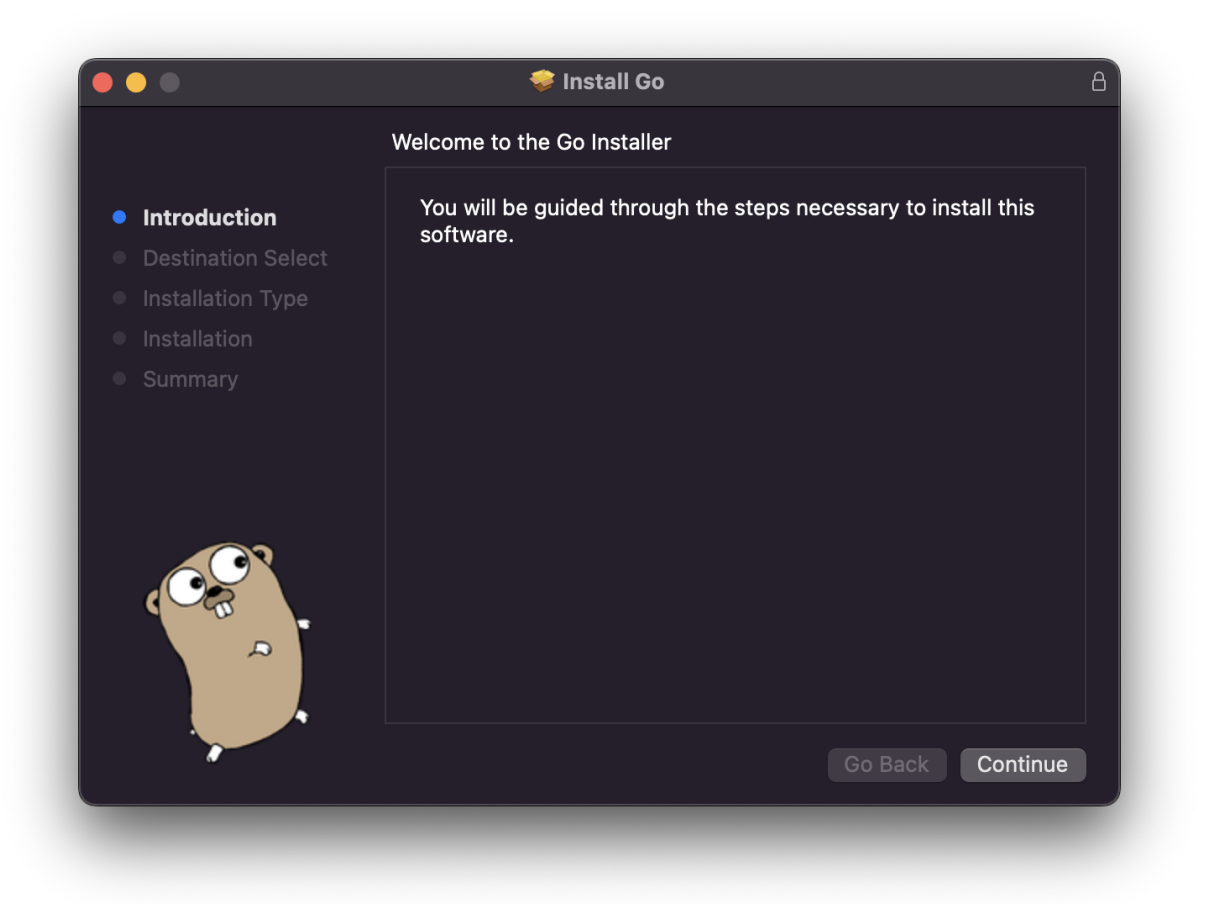

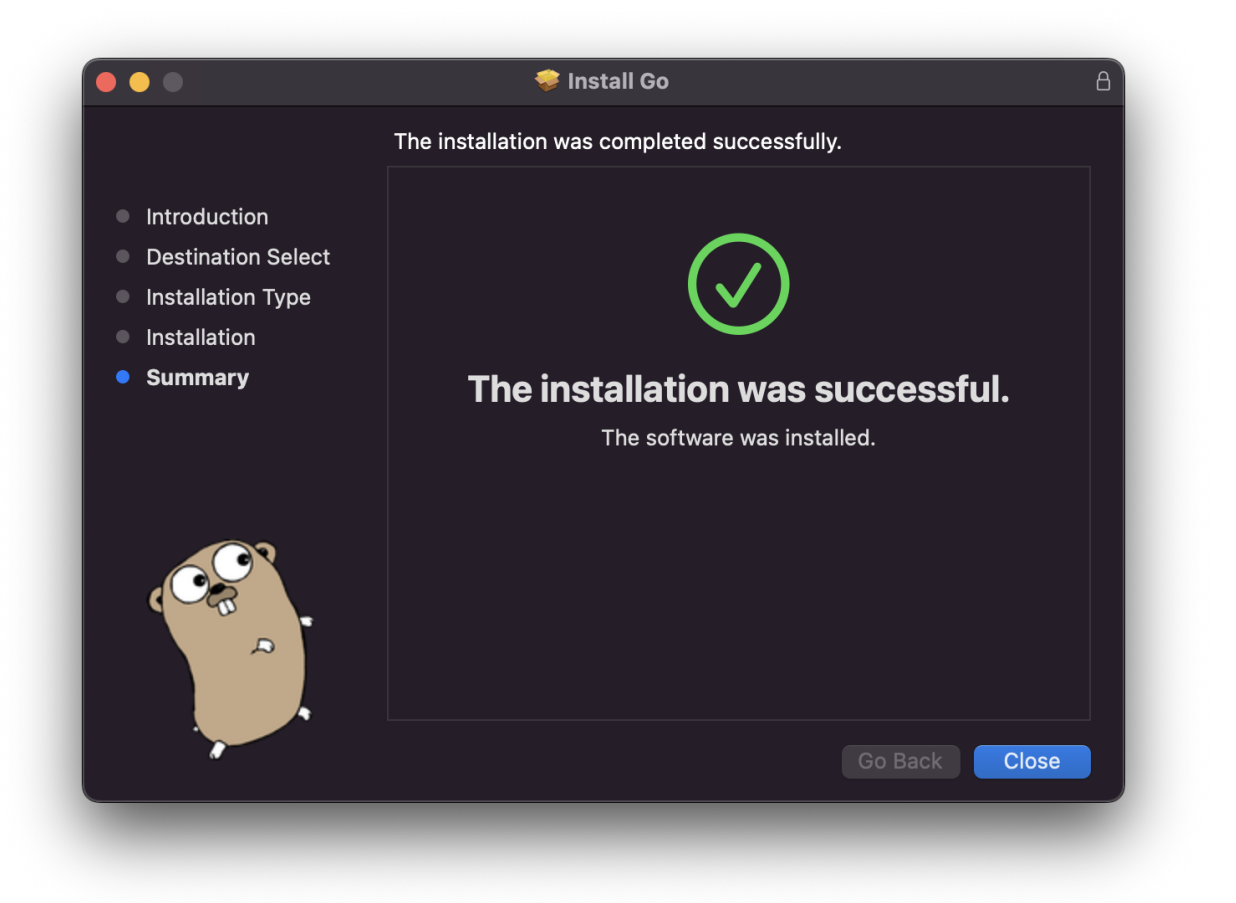

Open the terminal and run go version and you should see something like this:

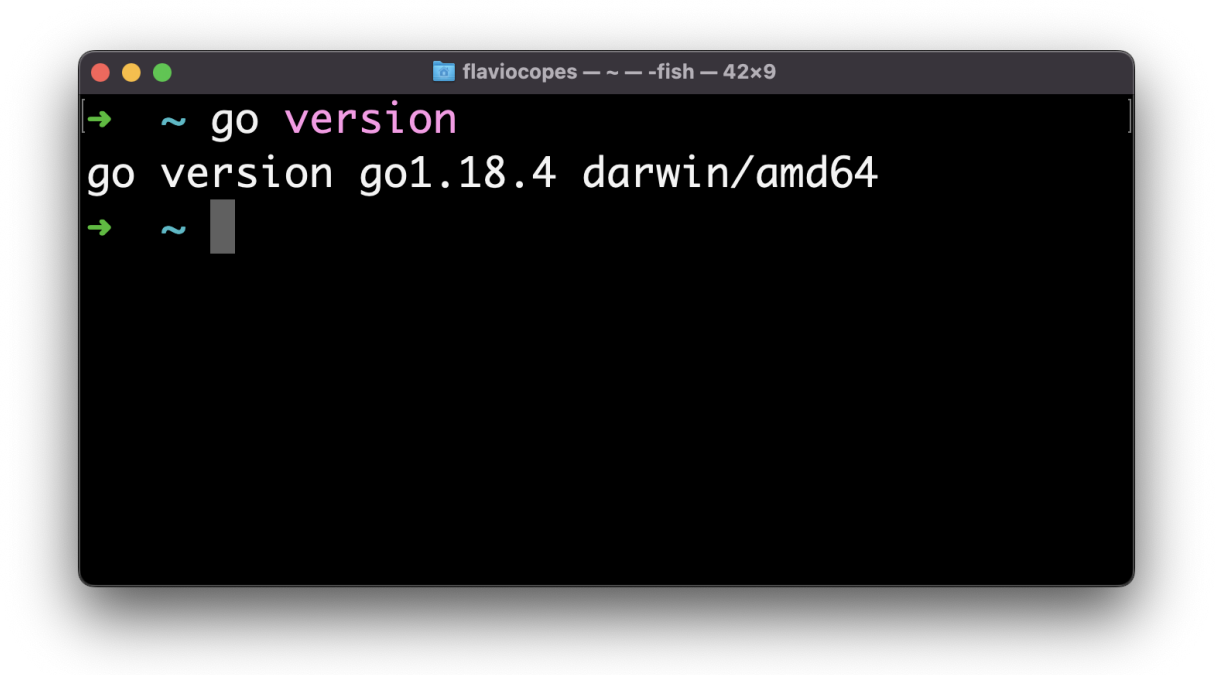

NOTE: you might have to open a new terminal before you can run the program, as the installer added the Go binaries folder to the path.

The exact location of the Go installation files will depend on your Operating System.

On macOS it's under /usr/local/go , with binaries in /usr/local/go/bin .

On Windows it will be under C:\Program Files\go .

The Windows and Mac installers will set the Go binaries path automatically.

On a Mac you might also want to install Go via Homebrew using brew install golang . This will make it easier to update later.

On Linux you will have to add the Go binaries folder to your terminal path before you can run the go command after unpackaging the Linux package to /usr/local/go with

```
echo 'export PATH=$PATH:/usr/local/go/bin' >> $HOME/.profile
source $HOME/.profile
```
#### <span id="page-7-0"></span>**4. Setup your editor**

I recommend **[Visual Studio Code](https://code.visualstudio.com/)** (aka VS Code) as your editor.

Read **[Go in Visual Studio Code](https://code.visualstudio.com/docs/languages/go)** for a quick "up and running" setup. At the bare miminum, install [the Go extension.](https://marketplace.visualstudio.com/items?itemName=golang.go)

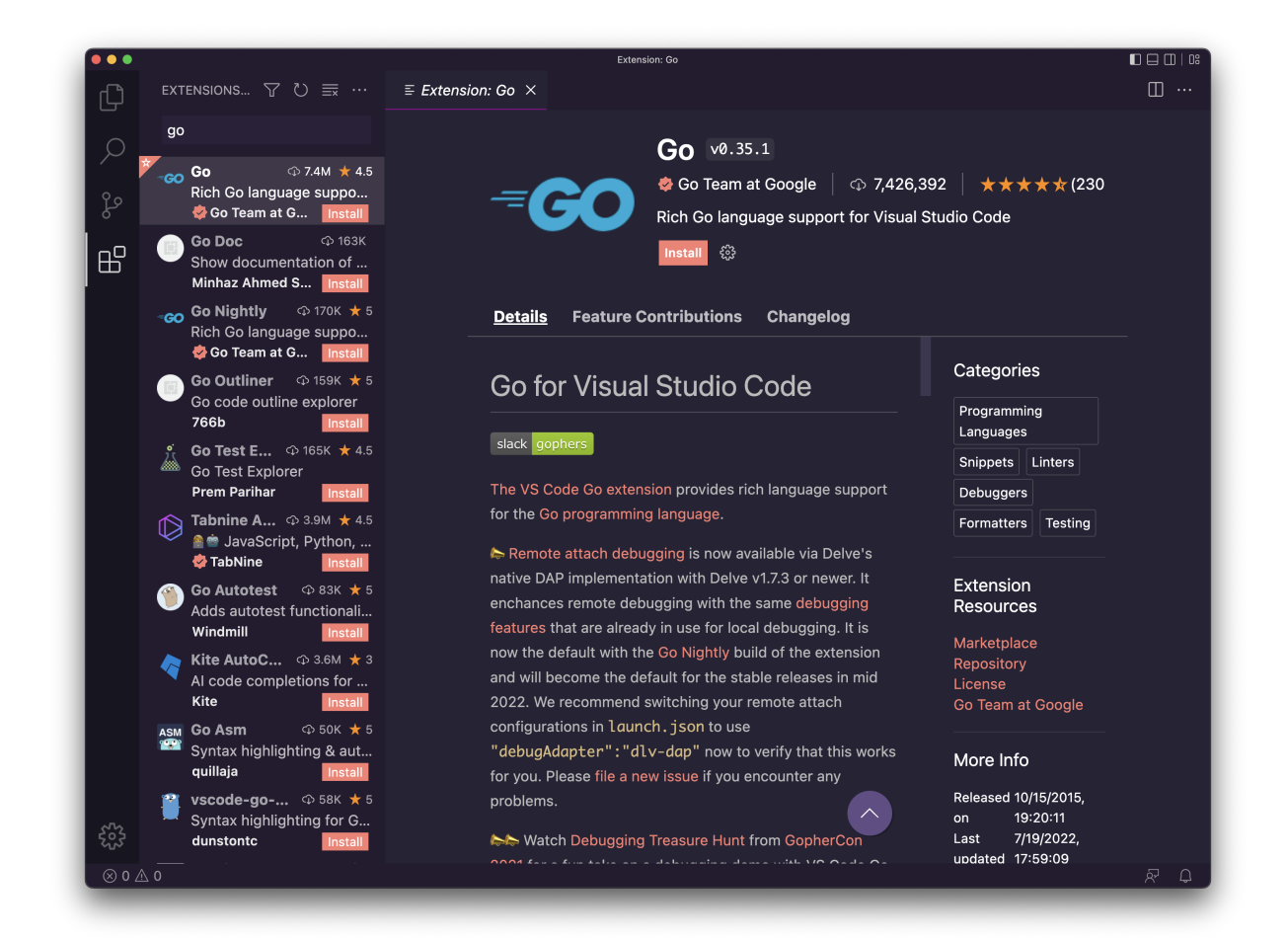

This extension will make your life easier providing IntelliSense (syntax highlighting, autocompletion, on hover information, error highlighting...) and other things like auto formatting, menu options to install packages, testing, and more.

#### <span id="page-8-0"></span>**5. Hello, World!**

Now we're ready to create our first Go program!

It's a programmers tradition to make the first program print the "Hello, World!" string to the terminal when it's ran. So we'll do that first, and then we'll explain how we did it.

Maybe you have a folder in your home directory where you keep all your coding projects and tests.

In there, create a new folder, for example call it hello .

In there, create a hello.go file (it can be named as you want).

Add this content:

```
package main
import "fmt"
func main() {
     fmt.Println("Hello, World!")
}
```
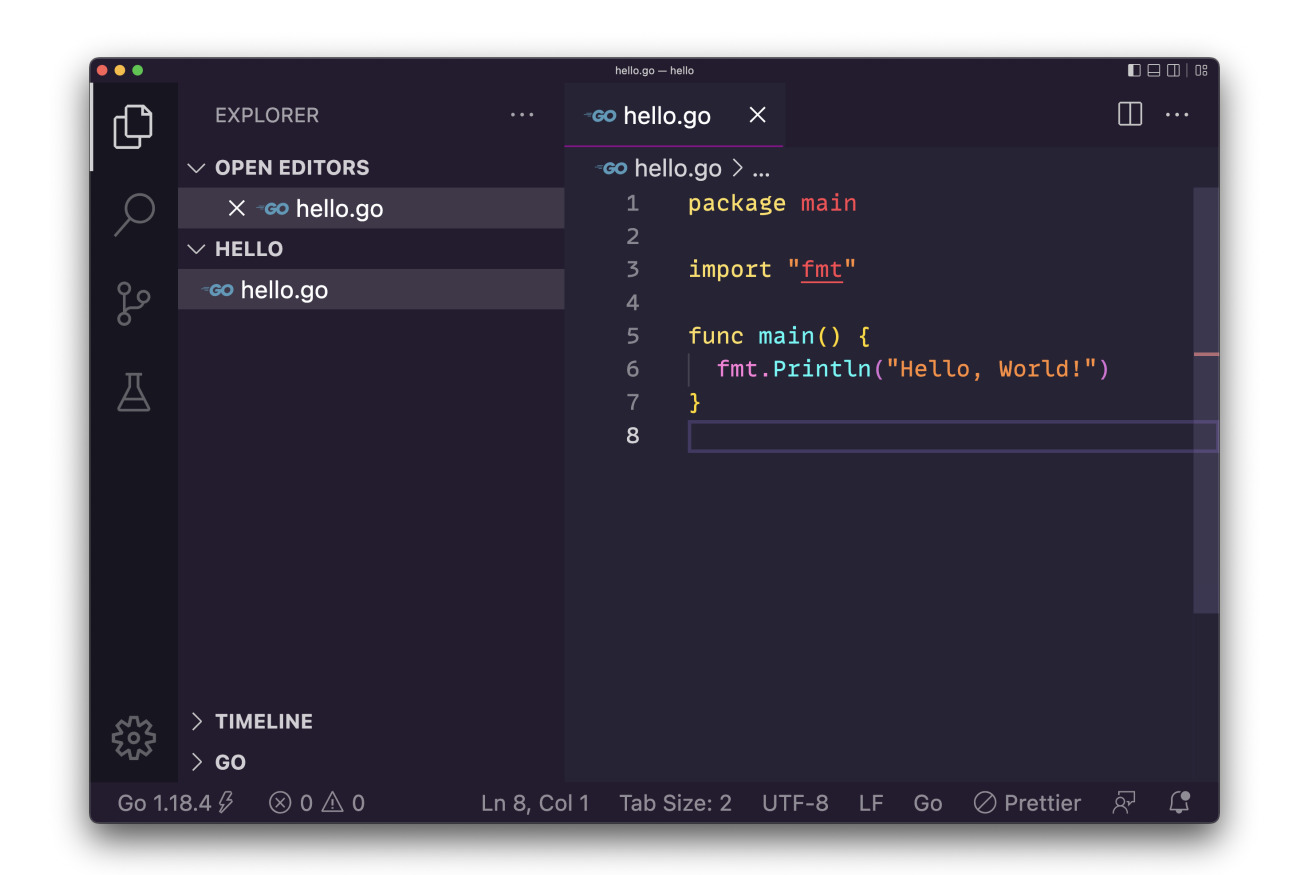

#### This is your first Go program!

Let's analyze this line by line.

package main

We organize Go programs in packages.

Each .go file first declares which package it is part of.

A package can be composed by multiple files, or just one file.

A program can contain multiple packages.

The main package is the entry point of the program and identifies an executable program.

import "fmt"

We use the import keyword to import a package.

fmt is a built-in package provided by Go that provides input/output utility functions.

We have a [large standard library](https://pkg.go.dev/std) ready to use that we can use for anything from network connectivity to math, crypto, image processing, filesystem access, and more.

[You can read all the features that this](https://pkg.go.dev/fmt) fort package provides on the official documentation.

```
func main() {
}
```
Here we declare the main() function.

What's a function? We'll see more about them later, but in the meantime let's say a function is a block of code that's assigned a name, and contains some instructions.

The main function is special because what's where the program starts.

In this simple case we just have one function, the program starts with that and then ends.

```
fmt.Println("Hello, World!")
```
This is the content of the function we defined.

We call the Println() function defined in the fmt package we previously imported, passing a string as a parameter.

This function according to the [docs](https://pkg.go.dev/fmt#Printf) "*formats according to a format specifier and writes to standard output*"

Take a look at the docs because they are great. They even have examples you can run:

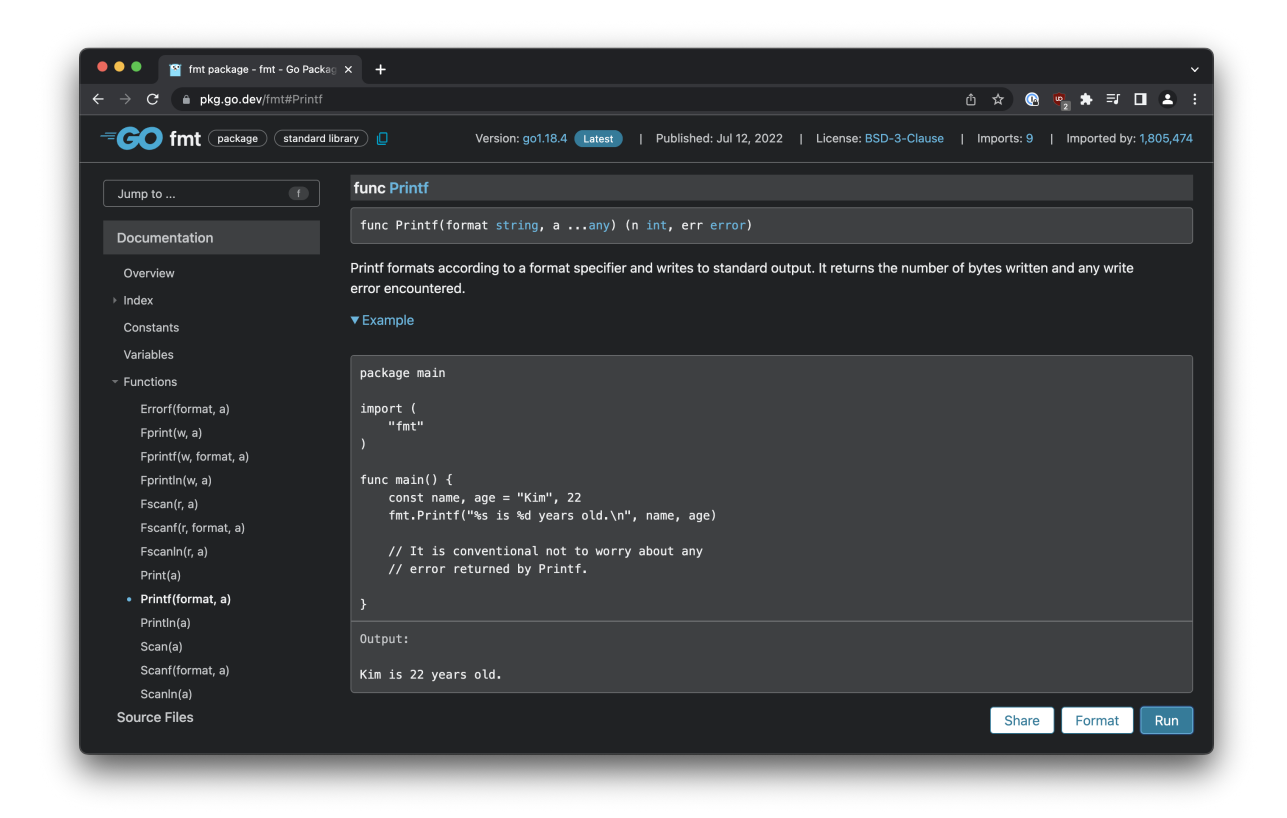

We use the "dot" syntax fmt.Println() to specify that the function is provided by that package.

After the code executes the main function, it has nothing else to do and the execution ends.

#### <span id="page-11-0"></span>**6. Compiling and running the Go program**

Now open the terminal in the hello folder and run the program using

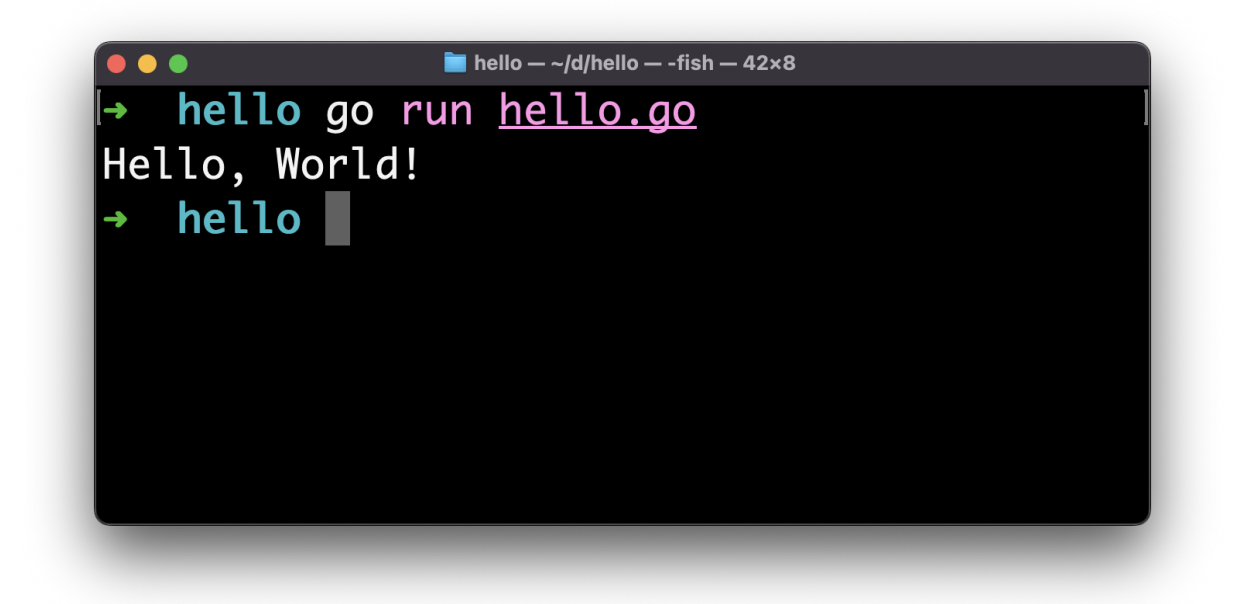

Our program ran successfully, and it printed "Hello, World!" to the terminal!

The go run tool first compiles and then runs the program specified.

You can create a **binary** using go build :

```
go build hello.go
```
This will create a hello file that's a binary you can execute:

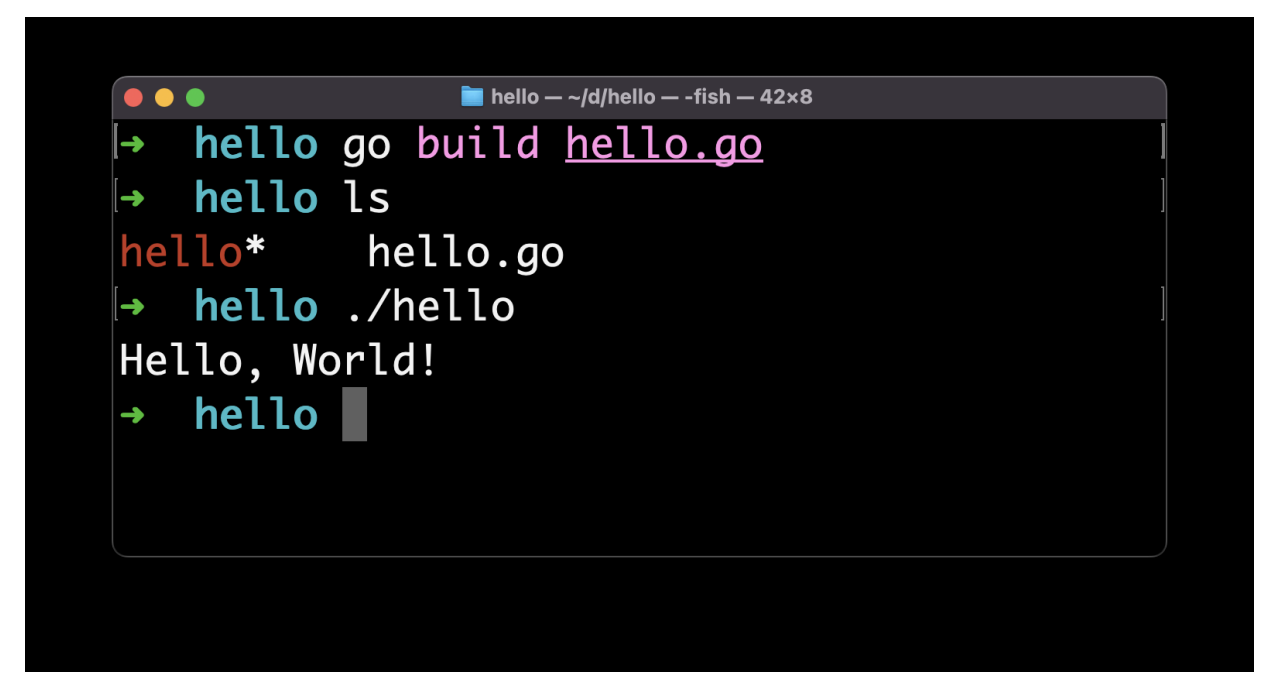

In the introduction I mentioned Go is portable.

Now you can distribute this binary and everyone can run the program as-is, because the binary is already packaged for execution.

The program will run on the same architecture we built it on.

We can create a different binary for a different architecture using the GOOS and GOARCH environment variables, like this:

GOOS=windows GOARCH=amd64 go build hello.go

This will create a hello.exe executable for 64-bit Windows machines:

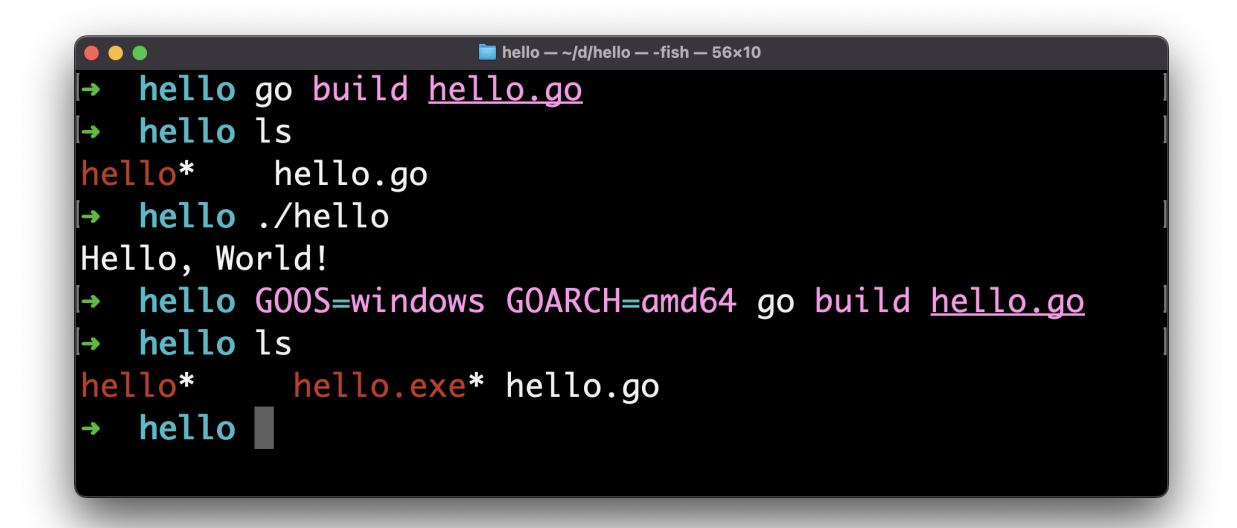

Setup for 64-bit macOS (Intel or Apple Silicon) is G005=darwin GOARCH=amd64 and Linux is GOOS=linux GOARCH=amd64 .

This is one of the best features of Go.

#### <span id="page-14-0"></span>**7. The workspace**

One special thing about Go is what we call **workspace**.

The workspace is the "home base" for Go.

By default Go picks the  $$HOME/go$  path, so you will see a go folder in your home.

It's first created when you install a package (as we'll see later) but also to store some tooling. For example the moment I loaded the hello.go file in VS Code, it prompted me to install the [gopls] (https://pkg.go.dev/golang.org/x/tools/gopls) command, the Delve debugger ( dlv ) and the [staticcheck linter](<https://staticcheck.io/>).

They were automatically installed under  $$HOME/go$ :

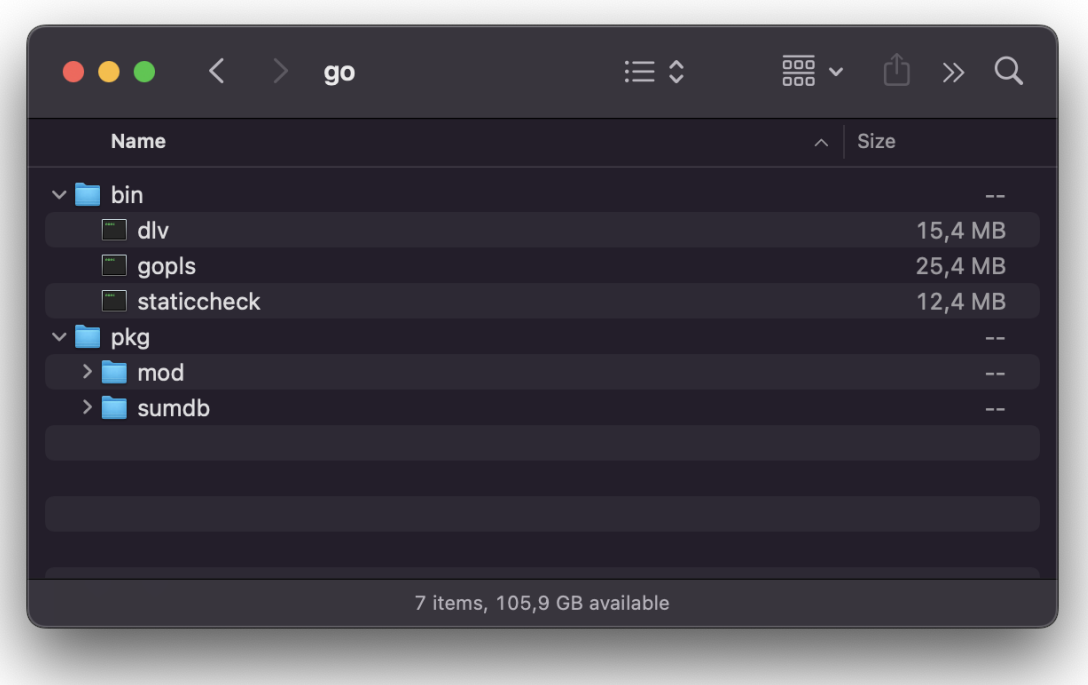

When you will install packages using go install, they will be stored here.

This is what we call **GOPATH**.

You can change the GOPATH environment variable to change where Go should install packages.

This is useful when working on different projects at the same time and you want to isolate the libraries you use.

#### <span id="page-15-0"></span>**8. Diving into the language**

Now that we got the first notions in place, and we ran our first Hello, World! program, we can dive into the language.

The language has no semantically significant whitespace. Like C, C++, Rust, Java, JavaScript. Unlike Python, where whitespace is meaningful and is used to create blocks instead of curly brackets.

Semicolons are optional, like in JavaScript. Unlike C, C++, Rust or Java.

Go takes indentation and visual order very seriously.

When we install Go we also get access to the gofmt command line tool which we can use to format Go programs. VS Code uses that under the hood to format Go source files.

This is very interesting and innovative because formatting and issues like tabs vs spaces or "should I put the curly brackets on the same line of the loop definition or in the next line" are a huge waste of time.

The language creators defined the rules, everyone uses those.

This is great for projects with large teams.

I recommend you enable in the VS Code Settings "**Format on Save**" and "**Format on Paste**":

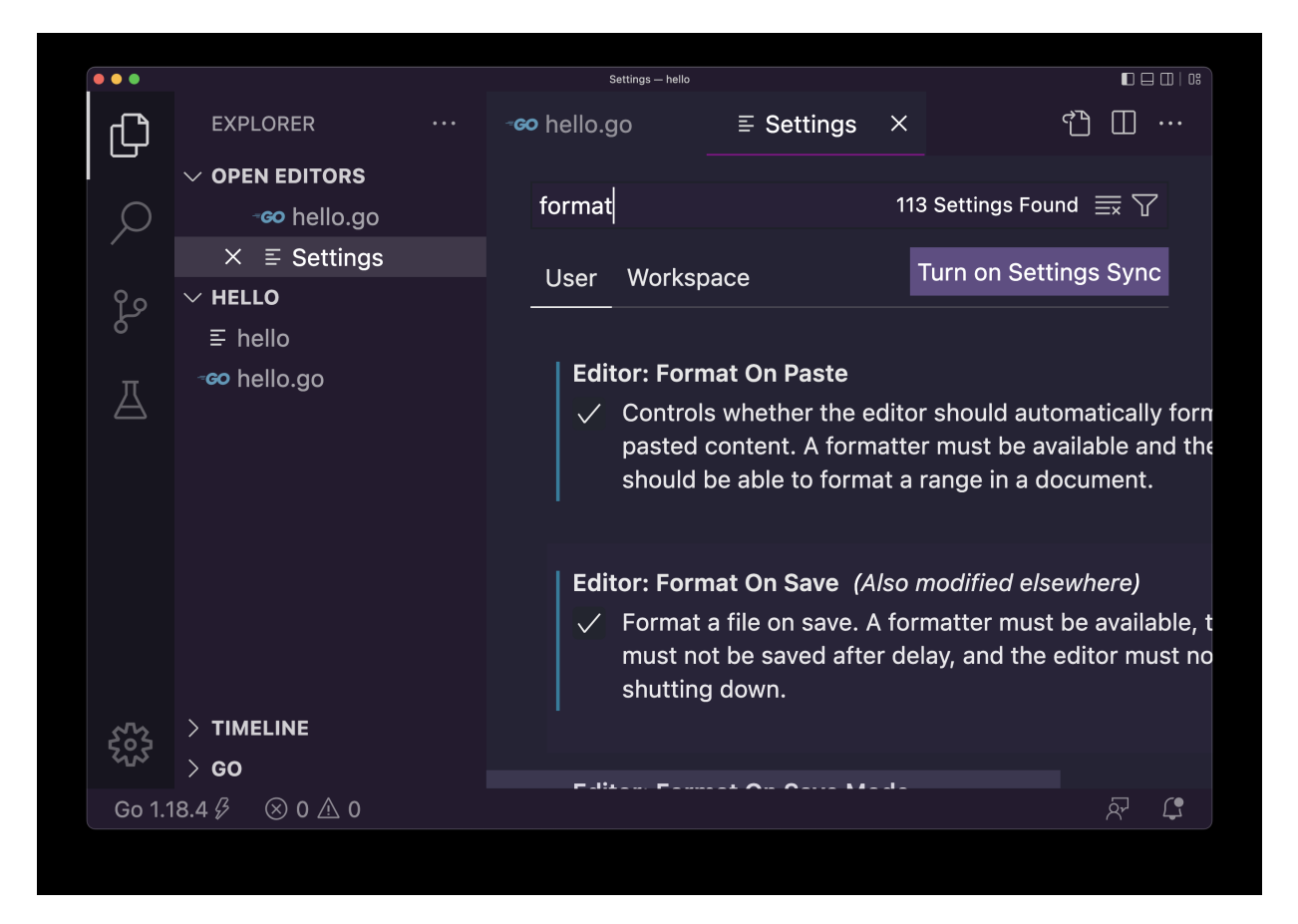

Comments in Go are done using the usual  $C / C_{++}$  JavaScript / Java syntax:

```
// this is a line comment
/*
multi
line
comment
*/
```
#### <span id="page-17-0"></span>**9. Variables**

One of the first things you do in a programming language is defining a variable.

In Go we define variables using var :

var age  $= 20$ 

Variables can be defined at the package level:

```
package main
import "fmt"
var age = 20func main() {
     fmt.Println("Hello, World!")
}
```
or inside a function:

```
package main
import "fmt"
func main() {
   var age = 20 fmt.Println("Hello, World!")
}
```
Defined at the package level, a variable is visible across all the files that compose the package. A package can be composed by multiple files, you just need to create another file and use the same package name at the top.

Defined at the function level, a variable is visible only within that function. It's initialized when the function is called, and destroyed when the function ends the execution.

In the example we used:

var  $age = 20$ 

we assign the value 20 to age .

This makes Go determine the **type** of the variable age is int .

We'll see more about types later, but you should know there are many different ones, starting with int, string, bool.

We can also declare a variable without an existing value, but in this case we must set the type like this:

```
var age int
var name string
var done bool
```
When you know the value you typically use the short variable declaration with the  $\vert$  = operator:

```
age := 10name := "Roger"
```
For the name of the variable you can use letters, digits and the underscore  $\overline{\phantom{a}}$ as long as the name starts with a character or  $\overline{\phantom{a}}$ .

#### Names are **case sensitive**.

If the name is long, it's common to use camelCase, so to indicate the name of the car we use carName

You can assign a new value to a variable with the assignment operator =

```
var age int
age = 10age = 11
```
If you have a variable that never changes during the program you can declare it as a constant using const :

const  $age = 10$ 

You can declare multiple variables on a single line:

var age, name

and initialize them too:

```
var age, name = 10, "Roger"
//or
age, name := 10, "Roger"
```
Declared variables that are not used in the program raise an error and the program does not compile.

You will see a warning in VS Code:

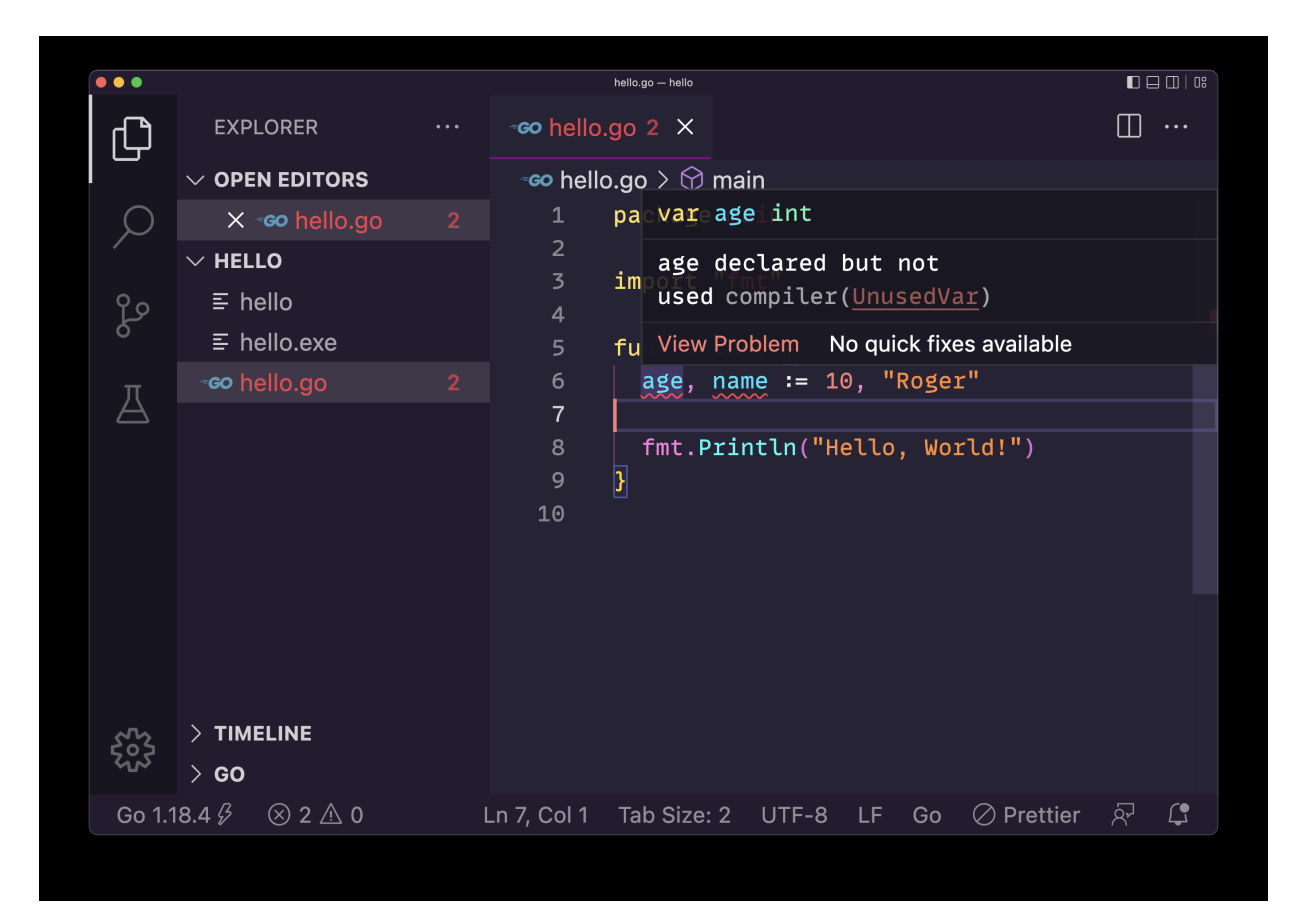

and the error from the compiler:

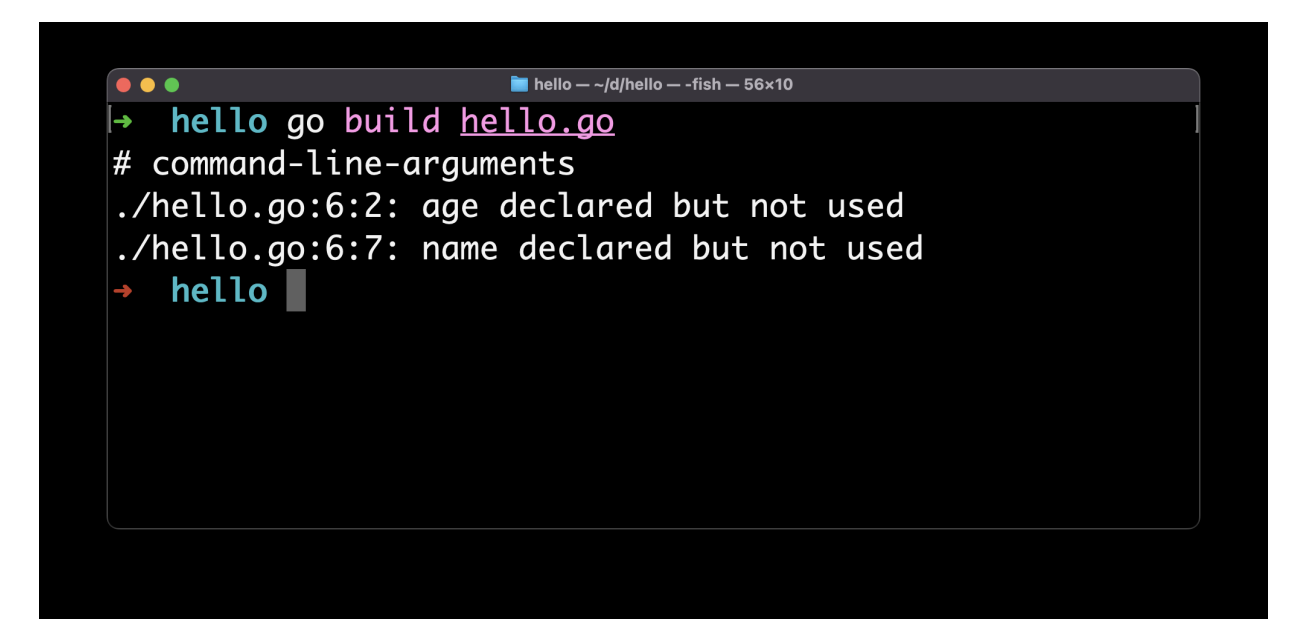

If you declare a variable without initializing it to a value, it is assigned a value automatically that depends on the type, for example an integer is  $\theta$  and a string is an empty string.

## <span id="page-21-0"></span>**10. Basic types**

Go is a typed language.

We saw how you can declare a variable specifying its type:

```
var age int
```
Or letting Go infer the type from the initial value assigned:

var age  $= 10$ 

The basic types in Go are:

- Integers ( int , int8 , int16 , int32 , rune , int64 , uint , uintptr , uint8 , uint16 , uint64 )
- Floats (float32, float64), useful to represent decimals
- Complex types ( complex64 , complex128 ), useful in math
- Byte ( byte ), represents a single ASCII character
- Strings (string ), a set of byte
- Booleans ( bool ), either true or false

We have a lot of different types to represent intergers, you will use int most of the time, and you might choose a more specialized one for optimization (not something you need to think about when you are just learning).

An int type will default to be 64 bits when used on a 64 bits system, 32 bits on a 32 bits system, and so on.

uint is an int that's unsigned, and you can use this to double the amount of values you can store if you know the number is not going to be negative.

All the above basic types are **value types**, which means they are **passed by value** to functions when passed as parameters, or when returned from functions.

#### <span id="page-22-0"></span>**11. Strings**

A string in Go is a sequence of byte values.

As we saw above you can define a string using this syntax:

```
var name = "test"
```
It's important to note that unlike other languages, strings are defined only using double quotes, not single quotes.

To get the length of a string, use the built-in len() function:

```
len(name) //4
```
You can access individual characters using square brackets, passing the index of the character you want to get:

```
name[0] //"t" (indexes start at 0)
name[1] //"e"
```
You can get a portion of the string using this syntax:

```
name[0:2] //"te"
name[:2] //"te"
name[2:1]/"st"
```
Using this you can create a copy of the string using

```
var newstring = name[:]
```
You can assigning a string to a new variable:

```
var first = "test"
var second = first
```
Strings are **immutable**, so you cannot update the value of a string.

Even if you assign a new value to first using an assignment operator, the value second is still going to be "test" :

```
var first = "test"
var second = first
first = "another test"
first //"another test"
second //"test"
```
Strings are reference types, which means if you pass a string to a function, the **reference** to the string will be copied, not its value. But since strings are immutable, in this case it's not a big difference in practice with passing an int , for example.

You can concatenate two strings using the  $\rightarrow$  operator:

```
var first = "first"
var second = "second"
var word = first + " " + second //"first second"
```
Go provides several string utilities in the the strings package.

We already saw how to import a package in the "Hello, World!" example.

Here's how you can import strings :

```
package main
import (
   "strings"
)
```
And then you can use it.

For example we can use the HasPrefix() function to see if a string starts with a specific substring:

```
package main
import (
     "strings"
)
func main() {
    strings.HasPrefix("test", "te") // true
}
```
The full list of methods can be found here: <https://pkg.go.dev/strings>

Here's a list of methods you might use frequently:

- strings.ToUpper() returns a new string, uppercase
- strings.ToLower() returns a new string, lowercase
- strings.HasSuffix() checks if a string ends with a substring
- strings.HasPrefix() checks if a string starts with a substring
- strings.Contains() checks if a string contains a substring
- strings.Count() counts how many times a substring appears in a string
- strings.Join() used to join multiple strings and create a new one
- strings.Split() used to create an array of strings from a string, dividing the original one on a specific character, like a comma or a space
- strings.ReplaceAll() used to replace a portion in a string and replace it with a new one

#### <span id="page-24-0"></span>**12. Arrays**

Arrays are a sequence of items of a single type.

We define an array in this way:

var myArray [3]string //an array of 3 strings

and you can initialize the array with values using:

```
var myArray = [3]string{"First", "Second", "Third"}
```
In this case you can also let Go do some work and count the items for you:

var myArray = [...]string{"First", "Second", "Third"}

An array can only contain values of the same type.

The array cannot be resized, you have to explicitly define the length of an array in Go. That's part of the *type* of an array. Also, you cannot use a variable to set the length of the array.

Due to this limitation, arrays are rarely used directly in Go, but instead we use **slices** (more on them later). Slices use arrays under the hood, so it's still necessary to know how they work.

You can access an item in the array with the square brackets notation we already used in strings to access a single character:

```
myArray[0] //indexes start at 0
myArray[1]
```
You can set a new value for a specific position in the array:

```
myArray[2] = "Another"
```
And you can get the length of an array using the len() function:

len(myArray)

Arrays are **value types**. This means copying an array:

```
anotherArray := myArray
```
or passing an array to a function, or returning it from a function, creates a copy of the original array.

This is different from other programming languages out there.

Let's make a simple example where we assign a new value to an array item after copying it. See, the copy didn't change:

```
var myArray = [3]string{"First", "Second", "Third"}
myArrayCopy := myArray
myArray[2] = "Another"
myArray<sup>[2]</sup> //"Another"
myArrayCopy[2] //"Third"
```
Remember you can only add a single type of items in an array, so setting the  $myArray[2] = 2$  for example will raise an error.

Low-level, elements are stored continuously in memory.

#### <span id="page-26-0"></span>**13. Slices**

A slice is a data structure similar to an array, but it can change in size.

Under the hood, slices use an array and they are an abstraction built on top of them that makes them more flexible and useful (think about arrays as lower level).

You will use slices in a way that's very similar to how you use arrays in higher level languages.

You define a slice similarly to an array, omitting the length:

var mySlice []string //a slice of strings

You can initialize the slice with values:

```
var mySlice = []string{"First", "Second", "Third"}
//or
mySlice := []string{"First", "Second", "Third"}
```
You can create an empty slice of a specific length using the make() function:

```
mySlice := make([]string, 3) //a slice of 3 empty strings
```
You can create a new slice from an existing slice, appending one or more items to it:

```
mySlice := []string{"First", "Second", "Third"}
```

```
newSlice := append(mySlice, "Fourth", "Fifth")
```
Note that we need to assign the result of append() to a new slice, otherwise we'll get a compiler error. The original slice is not modified, we'll get a brand new one.

You can also use the copy() function to duplicate a slice so it does not share the same memory of the other one and is independent:

```
mySlice := []string{"First", "Second", "Third"}
newSlice := make([]string, 3)copy(newSlice, mySlice)
```
If the slice you're copying to does not have enough space (is shorter than the original) only the first items (until there's space) will be copied.

You can initialize a slice from an array:

```
myArray := [3]string{"First", "Second", "Third"}
mySlice = myArray[:]
```
Multiple slices can use the same array as the underlying array:

```
myArray := [3]string{"First", "Second", "Third"}
mySlice := myArray[:]
mySlice2 := myArray[:]
mySlice[0] = "test"fmt.Println(mySlice2[0]) //"test"
```
Those 2 slices now share the same memory and modifying one slice modifies the underlying array and causes the other slice generated from the array to be modified too.

As with arrays, each item in a slice is stored in memory in consecutive memory locations.

If you know you need to perform operations to the slice, you can request it to have more capacity than initially needed, so when you need more space, the space will be readily available (instead of finding and moving the slice to a new memory location with more space to grow and dispose via garbage collection of the old location).

We can specify the **capacity** adding a third parameter to make() :

```
newSlice := make([]string, 0, 10)//an empty slice with capacity 10
```
As with strings, you can get a portion of a slice using this syntax:

```
mySlice := []string{"First", "Second", "Third"}
newSlice := mySlice[:2] //get the first 2 items
```
newSlice2 := mySlice[2:] //ignore the first 2 items newSlice3 := mySlice[1:3] //new slice with items in position 1-2

#### <span id="page-29-0"></span>**14. Maps**

A map is a very useful data type in Go.

In other language it's also called *dictionary* or *hash map* or *associative array*.

Here's how you create a map:

```
agesMap := make(map[string]int)
```
You don't need to set how many items the map will hold.

You can add a new item to the map in this way:

agesMap["flavio"] = 39

You can also initialize the map with values directly using this syntax:

```
agesMap := map[string]int{"flavio": 39}
```
You can get the value associated with a key using:

```
age := agesMap["flavio"]
```
You can delete an item from the map using the delete() function in this way:

delete(agesMap, "flavio")

#### <span id="page-30-0"></span>**15. Loops**

One of Go's best features is to give you less choices.

We have one loop statement: for

We use it like this:

```
for i := 0; i < 10; i++ {
     fmt.Println(i)
}
```
We first initialize a loop variable, then we set the *condition* we check for each iteration to decide if the loop should end, and finally the *post statement*, executed at the end of each iteration, which in this case increments i.

i++ increments the i variable.

The *s* operator is used to compare i to the number 10 and returns true or false , determining if the loop body should be executed, or not.

We don't need parentheses around this block, unlike other languages like C or JavaScript.

Other languages offer different kind of loop structures, but Go only has this one. We can simulate a while loop, if you're familiar with a language that has it, like this:

```
i := 0for i < 10 {
     fmt.Println(i)
  i++}
```
We can also completely omit the condition and use break to end the loop when we want:

```
i := 0for {
     fmt.Println(i)
     if i < 10 {
         break
     }
   i++
}
```
I used a if statement inside the loop body, but we haven't seen *conditionals* yet! We'll do that next.

One thing I want to introduce now is range.

We can use for to iterate an array using this syntax:

```
numbers := []int{1, 2, 3}
for i, num := range numbers {
     fmt.Printf("%d: %d\n", i, num)
}
//0: 1
//1: 2
//2: 3
```
Note: I used fmt.Printf() which allows us to print any value to the terminal using the *verbs*  $\approx d$  which mean *decimal integer* and \n means add a line terminator

#### It's common to use this syntax when you don't need to use the index:

```
for \Box, num := range numbers {
 //...
}
```
using the special \_ character that means "ignore this" to avoid the Go compiler to raise an error saying "you're not using the i variable!".

#### <span id="page-32-0"></span>**16. Conditionals**

We use the if statement to execute different instructions depending on a condition:

```
if age < 18 {
   //underage
}
```
The else part is optional:

```
if age < 18 {
   //underage
} else {
 //adult
}
```
and can be combined with other if :

```
if age < 12 {
   //child
} else if age < 18 {
  //teen
} else {
   //adult
}
```
If you define any variable inside the if , that's only visible inside the if (same applies to else and anywhere you open a new block with {} )

If you're going to have many different if statements to check a single condition it's probably better to use switch :

```
switch age {
case 0: fmt.Println("Zero years old")
case 1: fmt.Println("One year old")
case 2: fmt.Println("Two years old")
case 3: fmt.Println("Three years old")
case 4: fmt.Println("Four years old")
default: fmt.Println(i + " years old")
}
```
Compared to C, JavaScript and other languages you don't need to have a break after each case

#### <span id="page-33-0"></span>**17. Operators**

We used some operators so far in our code examples, like  $=$  ,  $:=$  and  $\le$ .

Let's talk a bit more about them.

We have assignment operators  $=$  and  $:=$  we use to declare and initialize variables:

var  $a = 1$  $b := 1$ 

We have comparison operators  $=$  and  $=$  that take 2 arguments and return a boolean

var  $num = 1$  $num == 1$  //true  $num$  != 1 //false

and  $\langle , \langle = , \rangle > , \rangle =$ :

var  $num = 1$  $num > 1$  //false  $num \geq 1$  //true num < 1 //false  $num \leq 1$  //true

We have binary (require two arguments) arithmetic operators, like  $+$ ,  $-$ ,

 $*$ ,  $/$ ,  $*$ .

 $1 + 1$  //2  $1 - 1$  //0  $1 * 2$  //2 2 / 2 //1 2 % 2 //0

+ can also join strings:

"a" + "b" //"ab"

We have unary operators  $+$  and  $-$  to increment or decrement a number:

var num  $= 1$  $num++$  //  $num == 2$  $num--$  //  $num == 1$ 

Note that unlike C or JavaScript we can't prepend them to a number like ++num . Also, the operation does not return any value.

We have boolean operators that help us with making decisions based on true and false values: && , || and !

```
true && true //true
true && false //false
true || false //true
false || false //false
!true //false
!false //true
```
Those are the main ones.

#### <span id="page-35-0"></span>**18. Structs**

A **struct** is a *type* that contains one or more variables. It's like a collection of variables. We call them *fields*. And they can have differnet types.

Here's an example of a struct definition:

```
type Person struct {
     Name string
    Age int
}
```
Note that I used uppercase names for the fields, otherwise those will be *private* to the package and when you pass the struct to a function provided by another package, like the ones we use to work with JSON or database, those fields cannot be accessed.

Once we define a struct we can initialize a variable with that type:

```
flavio := Person{"Flavio", 39}
```
and we can access the individual fields using the dot syntax:

```
flavio.Age //39
flavio.Name //"Flavio"
```
You can also initialize a new variable from a struct in this way:

flavio := Person{Age: 39, Name: "Flavio"}

This lets you initialize only one field too:

flavio := Person{Age: 39}

or even initialize it without any value:

```
flavio := Person{}
//or
var flavio Person
```
and set the values later:

flavio.Name = "Flavio" flavio.Age =  $39$ 

Structs are useful because you can group unrelated data and pass it around to/from functions, store in a slice, and more.

Once defined, a struct is a type like int or string and this means you can use it inside other structs too:

```
type FullName struct {
     FirstName string
     LastName string
}
type Person struct {
     Name FullName
    Age int
}
```
#### <span id="page-36-0"></span>**19. Functions**

A function is a block of code that's assigned a name, and contains some instructions.

In the "Hello, World!" example we created a main function, which is the entry point of the program.

```
package main
import "fmt"
func main() {
     fmt.Println("Hello, World!")
}
```
That's a special function.

Usually we define functions with a custom name:

```
func doSomething() {
}
```
and then you can call them, like this:

doSomething()

A function can accept parameters, and we have to set the type of the parameters like this:

```
func doSomething(a int, b int) {
}
doSomething(1, 2)
```
a and b are the names we associate to the parameters internally to the function.

A function can return a value, like this:

```
func sumTwoNumbers(a int, b int) int {
    return a + b
}
result := sumTwoNumbers(1, 2)
```
Note we specified the return value *type*

A function in Go can return more than one value:

```
func performOperations(a int, b int) (int, int) {
    return a + b, a - b}
sum, diff := performOperations(1, 2)
```
It's interesting because many languages only allow one return value.

Any variable defined inside the function is local to the function.

A function can also accept an unlimited number of parameters, and in this case we call it *variadic function*:

```
func sumNumbers(numbers ...int) int {
    sum := 0for \Box, number := range numbers {
         sum += number
     }
    return sum
}
total := sumNumbers(1, 2, 3, 4)
```
#### <span id="page-38-0"></span>**20. Pointers**

Go supports pointers.

Suppose you have a variable:

 $age := 20$ 

Using &age you get the pointer to the variable, its memory address.

When you have the pointer to the variable, you can get the value it points to by using the  $*$  operator:

```
age := 20ageptr = \&age
agevalue = *aggerr
```
This is useful when you want to call a function and pass the variable as a parameter. Go by default copies the value of the variable inside the function, so this will not change the value of age :

```
func increment(a int) {
  a = a + 1}
func main() {
   age := 20 increment(age)
    //age is still 20
}
```
You can use pointers for this:

```
func increment(a *int) {
   *a = *a + 1}
func main() {
   age := 20 increment(&age)
    //age is now 21
}
```
#### <span id="page-40-0"></span>**21. Methods**

A function can be assigned to a struct and in this case we call it *method*.

Example:

```
type Person struct {
     Name string
    Age int
}
func (p Person) Speak() {
     fmt.Println("Hello from " + p.Name)
}
func main() {
    flavio := Person{Age: } 39, Name: "Flavio"}
     flavio.Speak()
}
```
Methods can be declared to be pointer receiver or value receiver.

The above example shows a value receiver, it receives a copy of the struct instance.

This would be a pointer receiver that receives the pointer to the struct instance:

```
func (p *Person) Speak() {
    fmt.Println("Hello from " + p.Name)
}
```
#### <span id="page-40-1"></span>**22. Interfaces**

An interface is a *type* that defines one or more *method signatures*.

Methods are not implemented, just their signature: the name, parameter types and return value type.

Something like this:

```
type Speaker interface {
    Speak()
}
```
Now you could have a function accept any type that implements all the methods defined by the interface:

```
func SaySomething(s Speaker) {
     s.Speak()
}
```
And we can pass it any struct that implements those methods:

```
type Speaker interface {
     Speak()
}
type Person struct {
     Name string
     Age int
}
func (p Person) Speak() {
     fmt.Println("Hello from " + p.Name)
}
func SaySomething(s Speaker) {
     s.Speak()
}
func main() {
     flavio := Person{Age: 39, Name: "Flavio"}
     SaySomething(flavio)
}
```
#### <span id="page-41-0"></span>**23. Where to go from here**

This handbook is an introduction to the Go programming language.

Beside those basics, there are many things to learn now.

Garbage collection, error handling, concurrency and networking, the filesystem APIs, and much more.

The sky is the limit.

My suggestion is to pick a program you want to build and just start, learning the things you need on the way.

It will be fun and rewarding.

# <span id="page-43-0"></span>**Conclusion**

Thanks a lot for reading this book.

For more, head over to [flaviocopes.com](https://flaviocopes.com/).

Send any feedback, errata or opinions at [flavio@flaviocopes.com](mailto:flavio@flaviocopes.com)